# **Manual de integración para consumo de APIs de Firma.gub.uy**

**Autor**<br>Área de seguridad de la información de Agesic

**Fecha de creación** 31/01/2023

**Tipo de publicación** Guía técnica

## **Resumen**

El presente documento detalla la integración de "firma.gub.uy" con los sistemas externos. Los sistemas externos que se integren podrán enviar uno o mas documentos PDFs para<br>firmar mediante el consumo de API tipo rest, desp

# **Propósito y audiencia**

## **Propósito**

El presente documento tiene por propósito dar a conocer la descripción técnica del mecanismo de integración entre la plataforma de "firma.gub.uy" con<br>sistemas externos.

### **Audiencia**

Dirigido a técnicos, funcionales y desarrolladores.

## **Integración**

La plataforma firma.gub.uy permite firmar documentos PDF usando dispositivos locales (cédula de identidad electrónica o e-tokens) y servicios en la nube (actualmente TuID de Antel e Identidad Mobile de Abitab). La integración es independiente del medio de firma elegido por el usuario.A efectos de ilustrar el procedimiento de integración de un sistema<br>externo con la plataforma se mostrará las i bajo cualquier plataforma, sistema operativo y arquitectura, y desarrollada en cualquier lenguaje de programación, que sea capaz de consumir servicios web de tipo rest y que pueda exponer un recurso web (una página, servlet u otro mecanismo) al cual la plataforma de firma electrónica pueda hacerle un GET a los efectos de notificarle(retornar) cuando el proceso de firma esté finalizado.

Estrictamente hablando, también pueden ser sistemas externos que se integren con "firma.gub.uy" cualquier otra aplicación, aunque no sea web, siempre que pueda consumir servicios web(rest). En este caso, como la aplicación no podrá exponer un recurso web donde la plataforma de firma electrónica pueda notificarle, será responsabilidad de la<br>aplicación hacer un polling constan-te preguntand

#### **Descripción general**

En la siguiente imagen se muestra la iteración completa entre los sistemas externos, plataforma firma gub uy, APIs para los sistemas externos, y aplicativo de firma o firma en la<br>nube, estos 2 últimos según corresponda. de

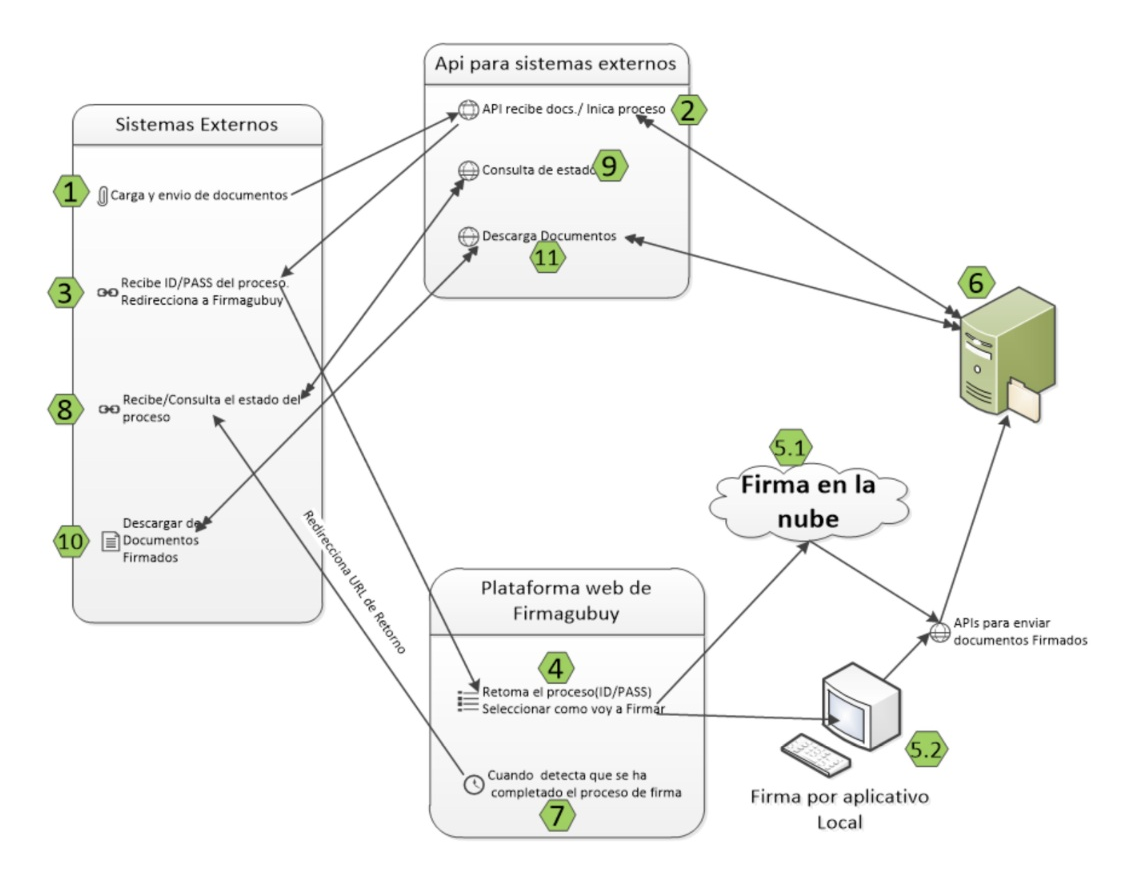

Figura 1. Flujo de firma.gub.uy con sistemas externos

## **Descripción del proceso**

Carga y envio de documentos. El sistema externo carga y envía uno o mas documentos PDF para firmar. El envío de documentos se puede hacer de dos formas:

a. Envío de documentos en base64 dentro de un json e invocando la api de tipo POST"/api/v1/externos/proceso1", un ejemplo es:

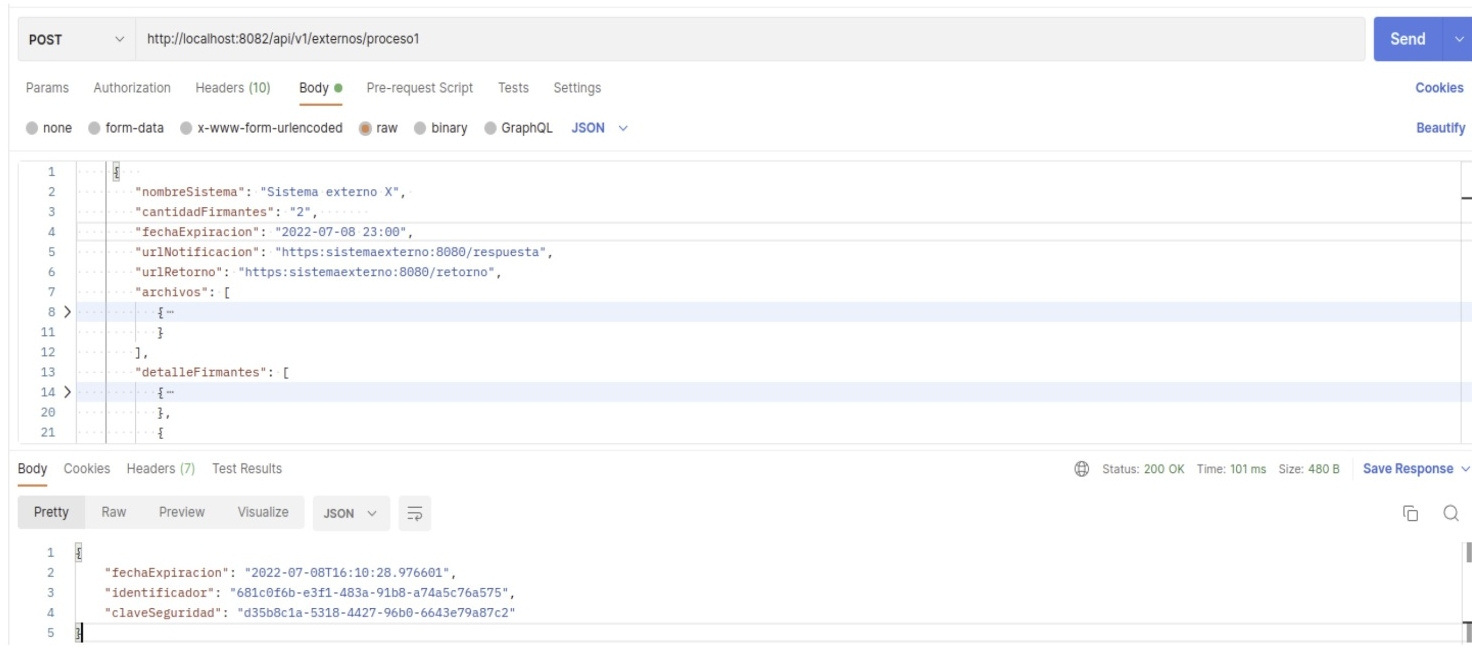

### Figura 2. Ejemplo de iniciar proceso base64

b. Envio de documentos utilizado 2 apis, la primera "carga de archivo" api "/api/v1/ex-ternos/archivo" envía cada documento y devuelve un identificador de documento que después<br>se utilizará para iniciar el proceso de firma

Carga de archivo.

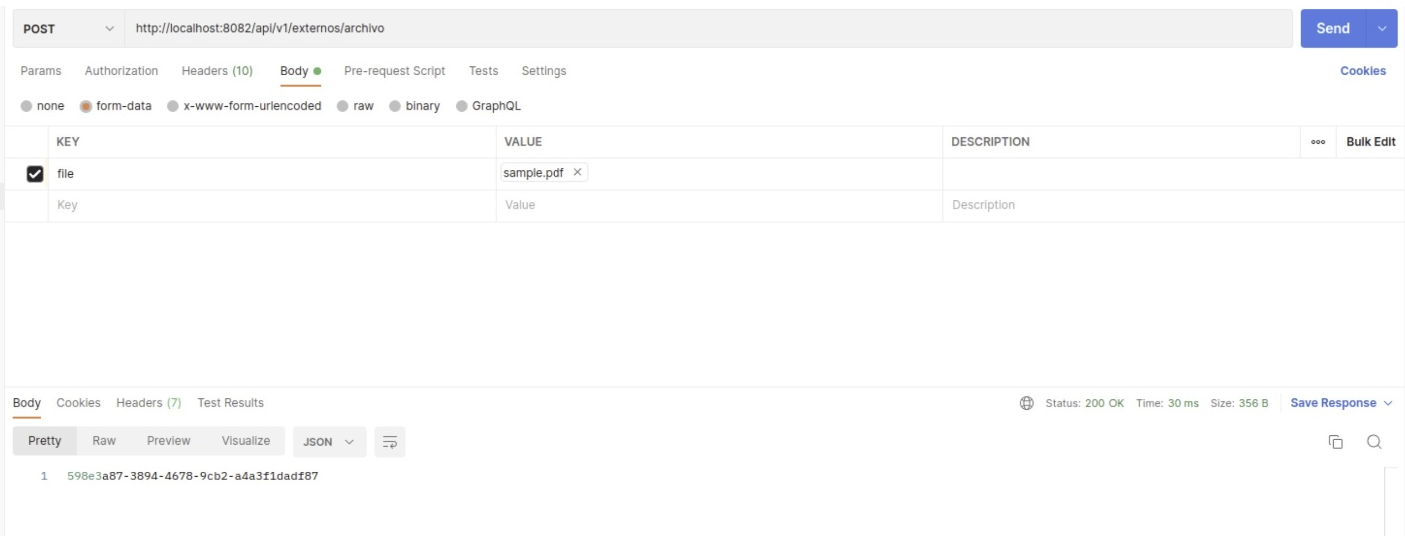

### Figura 3. Ejemplo de carga de archivo (uno por uno)

Envío de Json con los idenƟficadores de archivos, previamente cargados

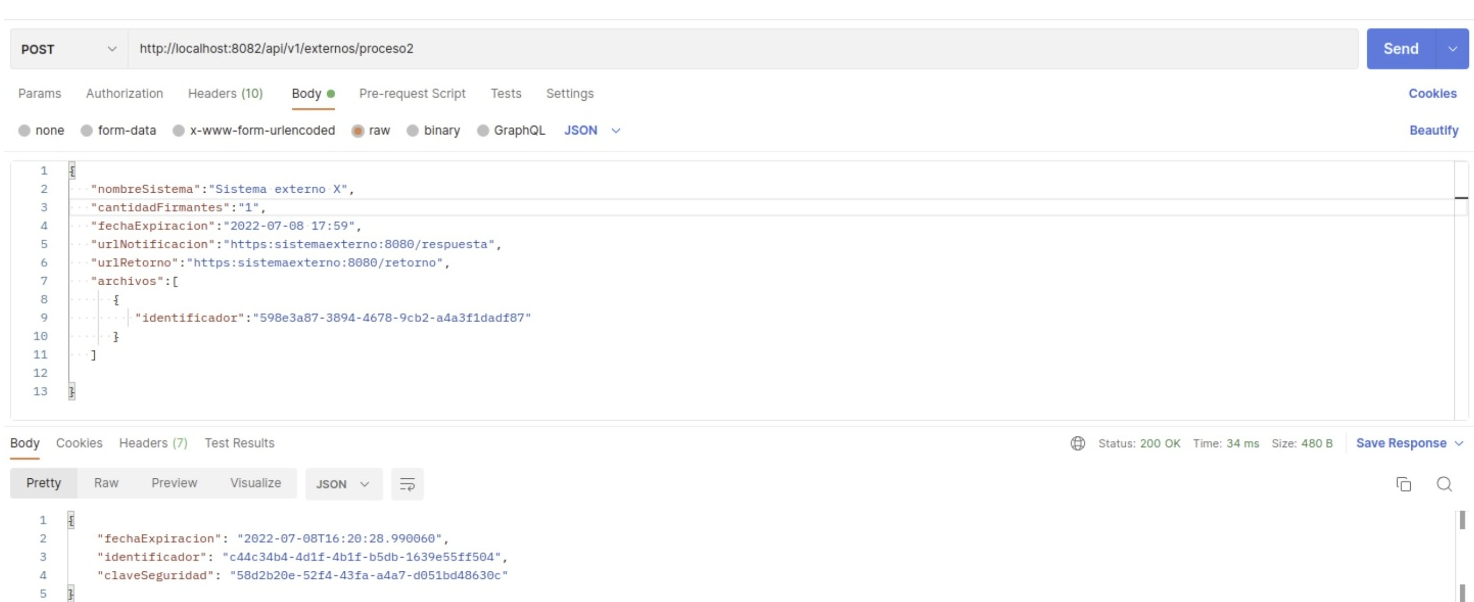

Figura 4. Ejemplo de iniciar proceso con los identificadores de archivos.png

En el body en ambos procesos se debe de agregar algunas propiedades opcionales, nombreSistema, cantidadFirmantes, fechaExpiracion, urlNotificacion, urlRetorno. Se amplía esto más adelante en la documentación de cada api.

Las apis de inicio de proceso devuelvén un identificador, claveSeguridad y fechaExpiracion, siendo el identificador y claveSeguridad necesarios para identificar al proceso defirma.

#### **Redirección a "firma.gub.uy"**

Una vez que la aplicación externa comenzó un proceso de firma, obtiene como resultadoun identificador y una clave de seguridad, el usuario del sistema externo debe ser redirigido a una página específica de la plataforma para que pueda realizar la firma del documento.

Esta página es identificada por la siguiente URL:

#### **https://:/es/pp/firmar?id=c44c34b4-4d1f-4b1f-b5db-1639e55ff504&pass=58d2b20e-52f4-43fa-a4a7-d051bd48630c**

Donde **"c44c34b4-4d1f-4b1f-b5db-1639e55ff504"** debe ser sustituido por el identificador del proceso y **"58d2b20e-52f4-43fa-a4a7-d051bd48630c"** es la clave de seguridad, asignado por la plataforma al proceso de firma.

#### **En la plataforma de "firma.gub.uy".**

- 
- La plataforma identifica el proceso de firma por medio de "id" y "pass" pasados comoparametros.<br>Dentro de la plataforma el usuario debe de elegir como quiere firmar, la plataformaguiará dependiendo su elección
- En el caso que seleccione firmar con Antel o Abitab la firma se completara en la plataforma de ellos, siguiendo los pasos que se indiquen, como punto final este proceso incluye el envío de los documentos firmados al servidor.
- Si selecciona firmar con dispositivo, tendrá las opciones de firmar con cédula, tokenabitab o token correo, en todos estos casos la firma se hará descargando un archivocon extensión ".firmagubuy" que la plataforma le guiara hasta llegar a la descarga. Luego se abrirá este archivo el cual a su vez abre al aplicativo de firma en donde se completará la firma. Como punto final el aplicativo de firma enviara al servidor los archivos firmados mediante apis.

#### **La plataforma detecta que se ha completado el proceso de firma**

La plataforma de "firma.gub.uy", se quedó esperando, cuando detecta que el proceso defirma ha sido completado, la plataforma hará una redirección hacía la url de retorno pro-<br>porcionada al inicio del proceso de firma, agre

#### **De regreso al sistema externo**

El sistema externo, podra consultar el estado del proceso de firma (si lo es ma convenien-te) haciendo esto por medio del api<sup>n</sup> {URL}/api/v1/externos/estado/681c0f6b-e3f1-**483a-91b8-a74a5c76a575**", se detalla un ejemplo en la siguiente imagen.

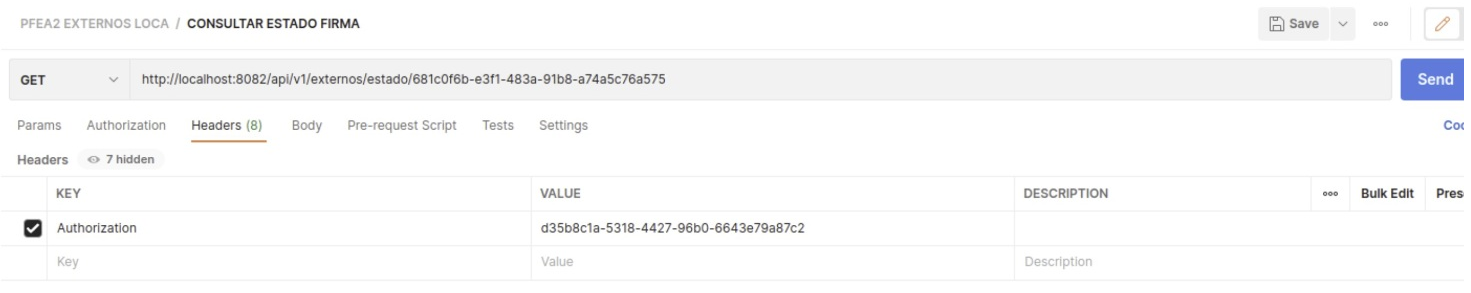

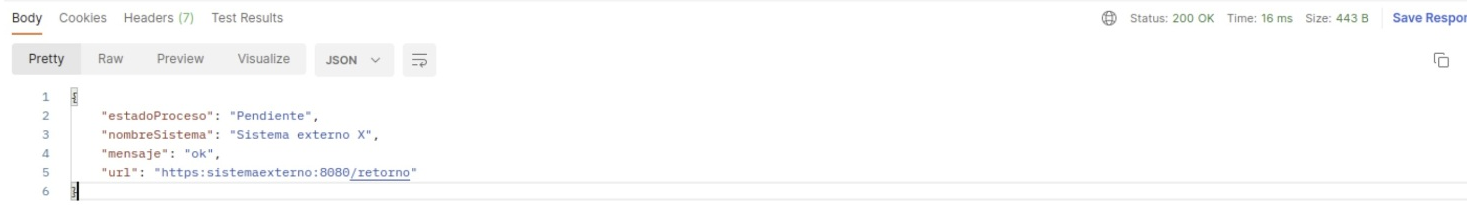

## Figura 5. Ejemplo de consulta de estado de proceso de firma

#### **Descarga de documentos**

## El sistema externo invoca el api para descargar los documentos, aquí tiene 2 opciones.

Descargar documento uno a uno, invocando la api **"{URL}/api/v1/externos/archivo/598e3a87-3894-4678-9cb2-a4a3f1dadf87"**, siendo en este caso "**598e3a87-3894-4678-**<br>**9cb2-a4a3f1dadf87"** el identificador de archivo que deseam

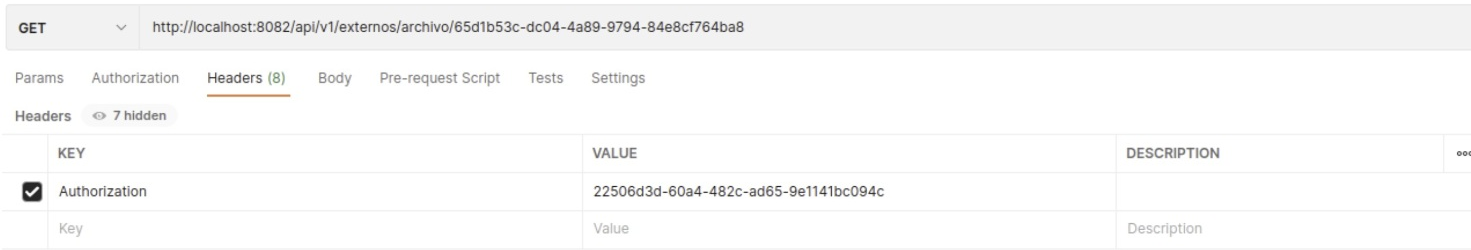

#### Figura 6. Ejemplo de descarga de archivo (individual)

Descargar de documentos todos juntos, se uƟlizara el api "{URL}/api/v1/externos/ar-chivos/681c0f6b-e3f1-483a-91b8-a74a5c76a575" siendo "681c0f6b-e3f1-483a-91b8 a74a5c76a575" el idenOficador del proceso de firma. Esta api nos devolverá en un jsonel listado de archivos en base64. Ejemplo:

## PFEA2 FRONTEND REMOTO DEV / OBTENER ARCHIVOS FIRMADOS (TODOS)

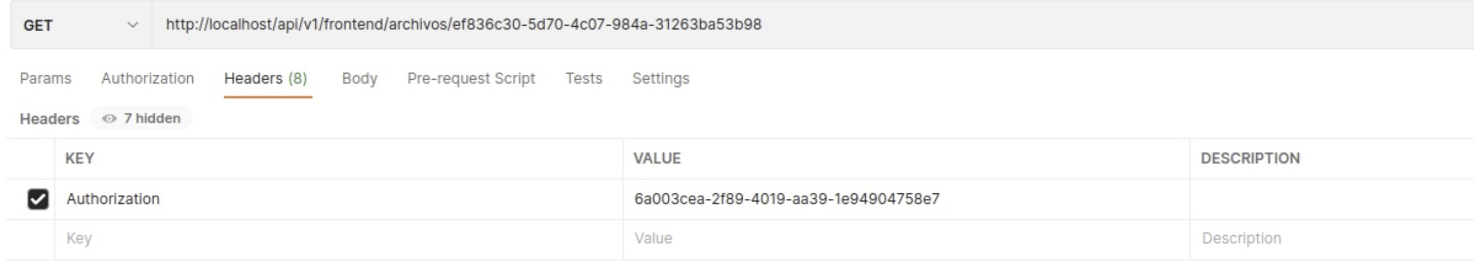

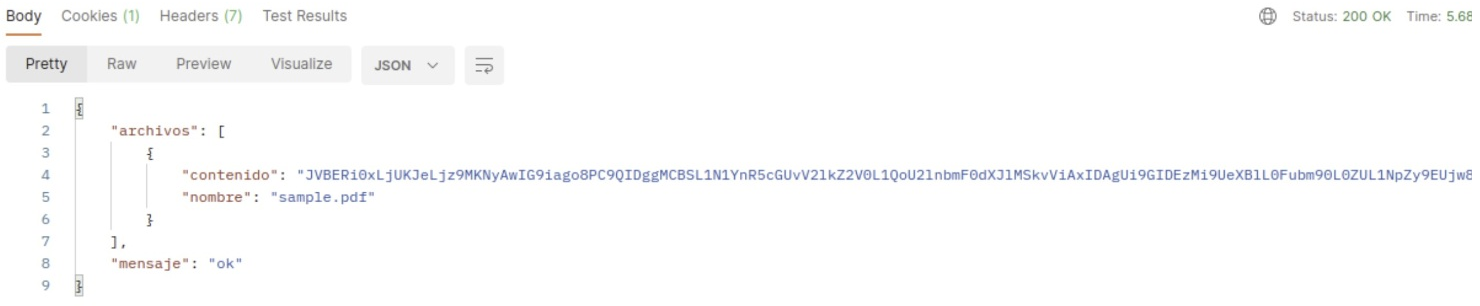

Figura 7. Ejemplo de obtener documentos firmados (todos).png

## **Descripción de APIS**

**Iniciar proceso de firma**

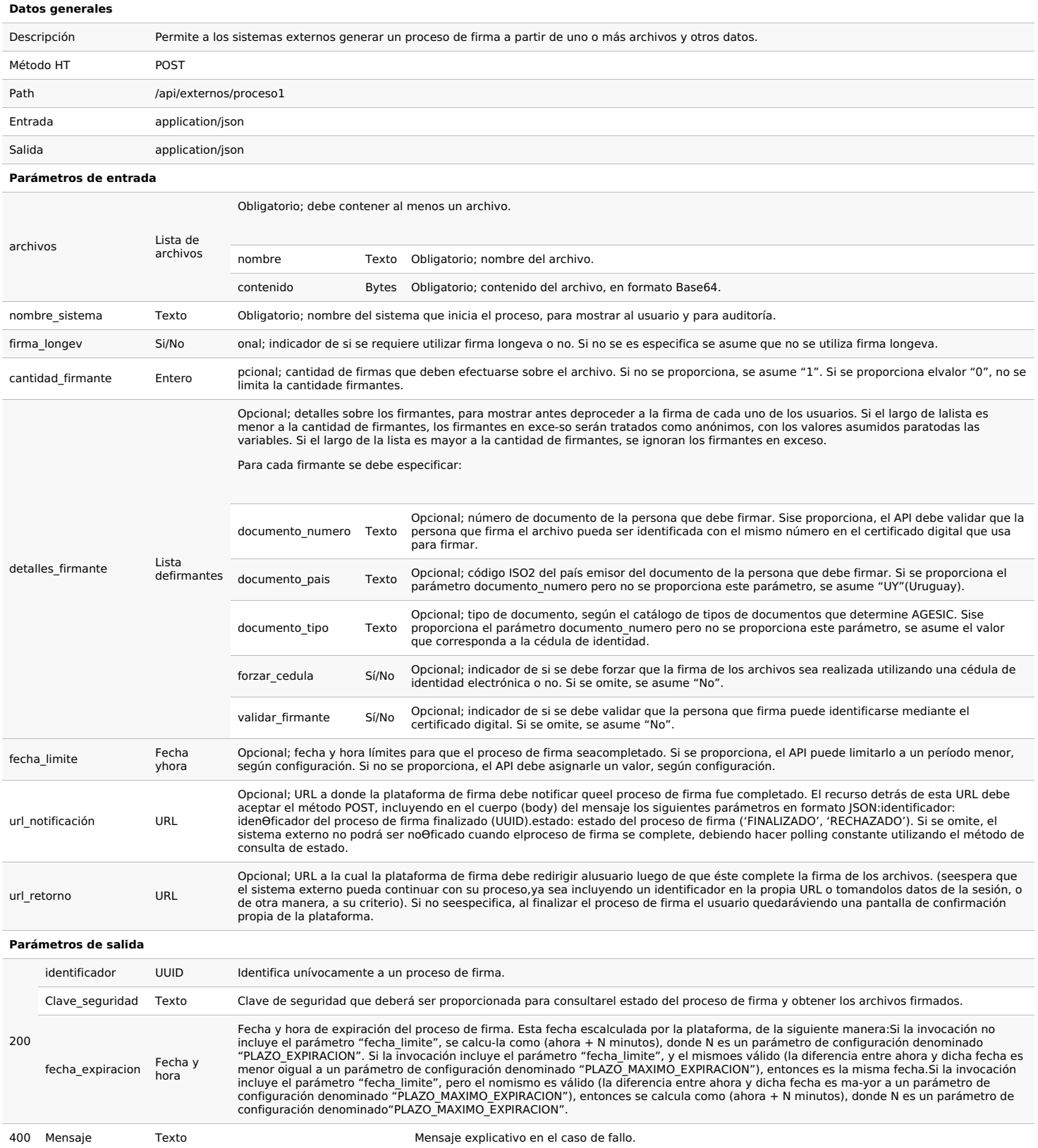

### **Iniciar proceso de firma (solo metadatos)**

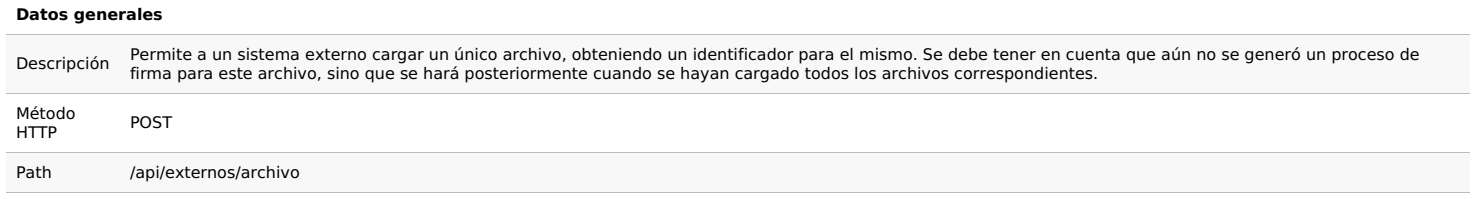

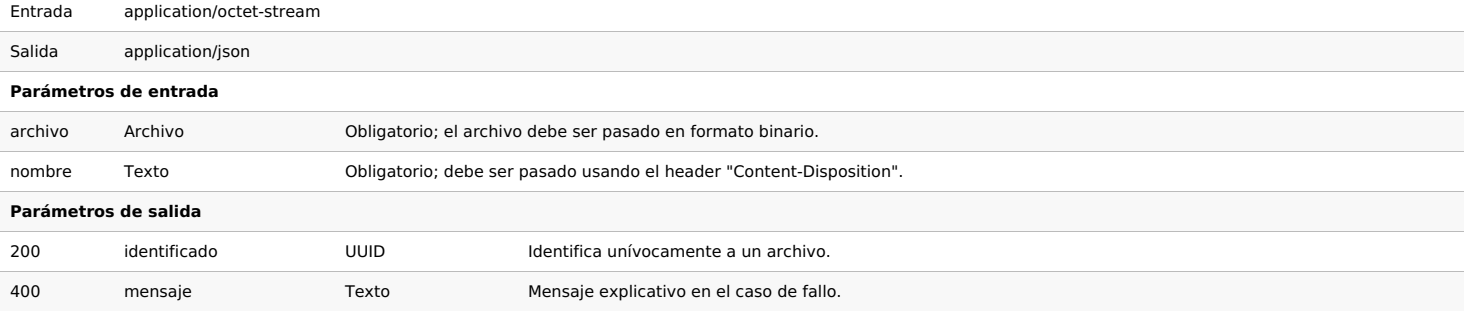

## **Iniciar proceso de firma**

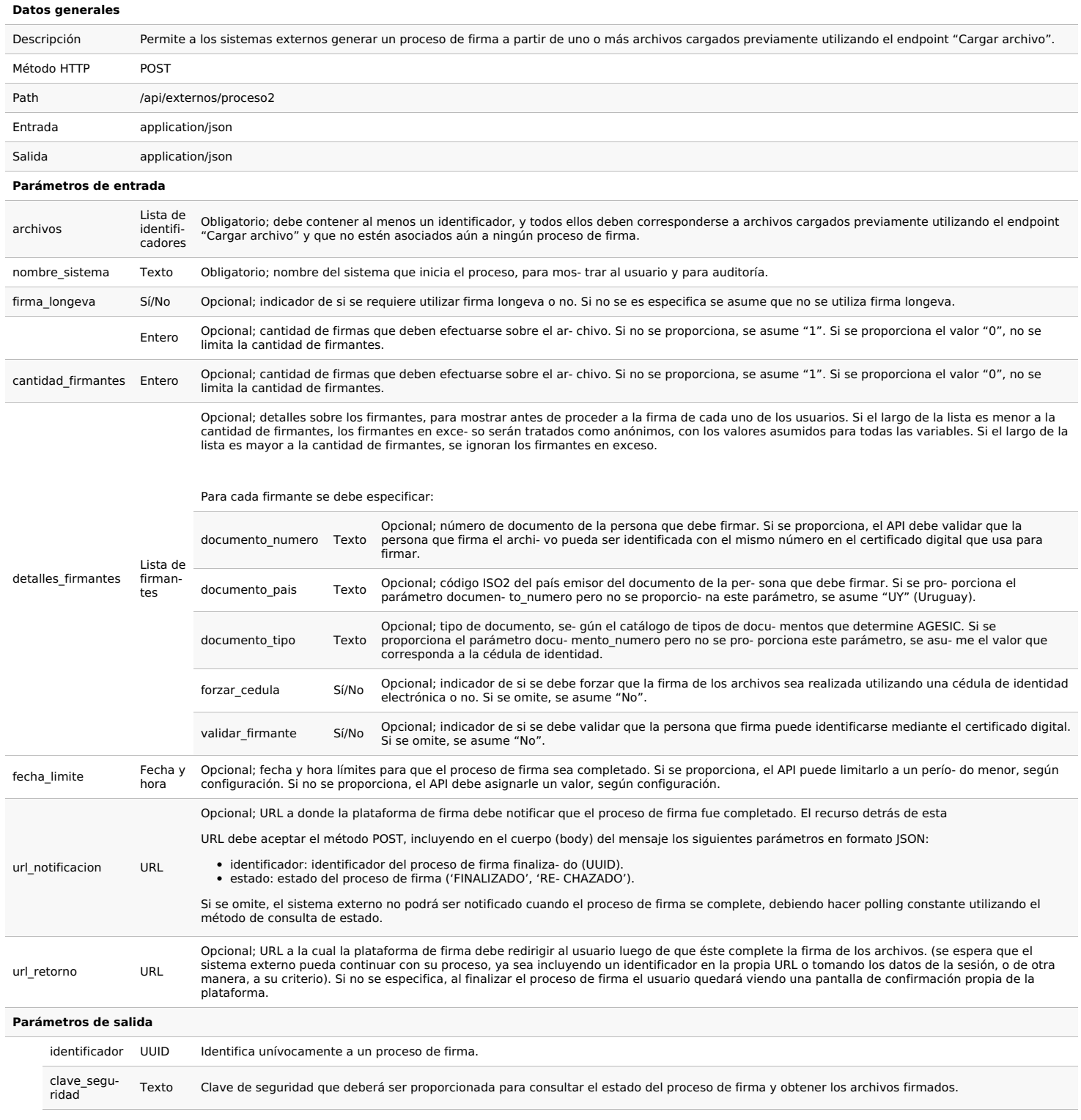

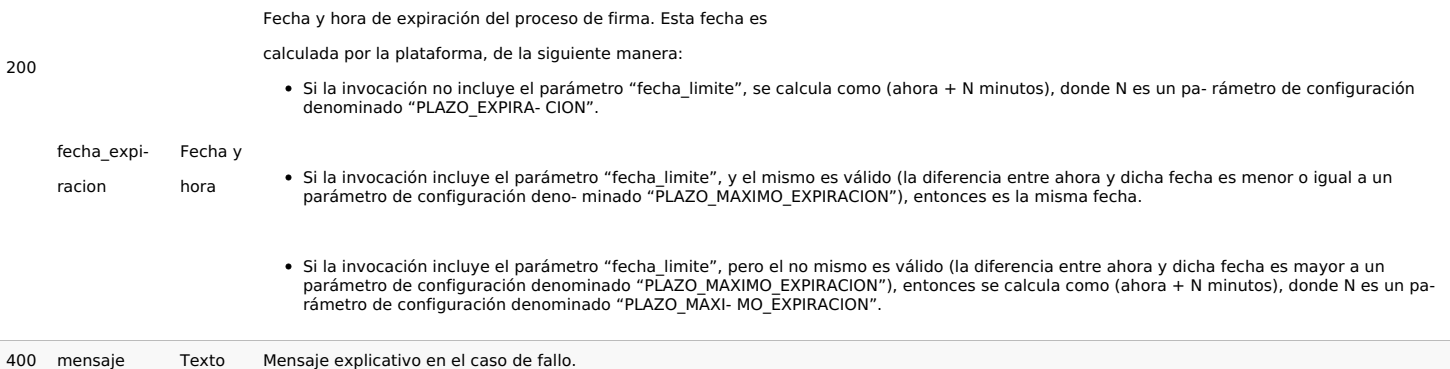

## **Consultar estado del proceso de firma.**

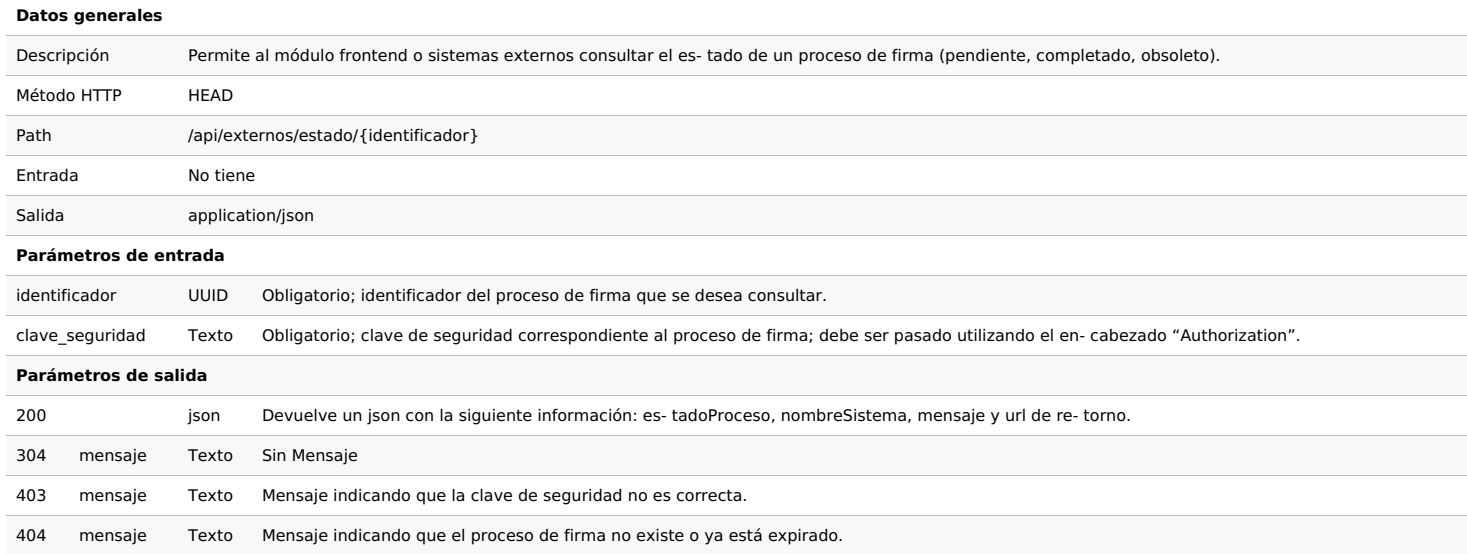

## **Obtener Archivos firmados (todos juntos)**

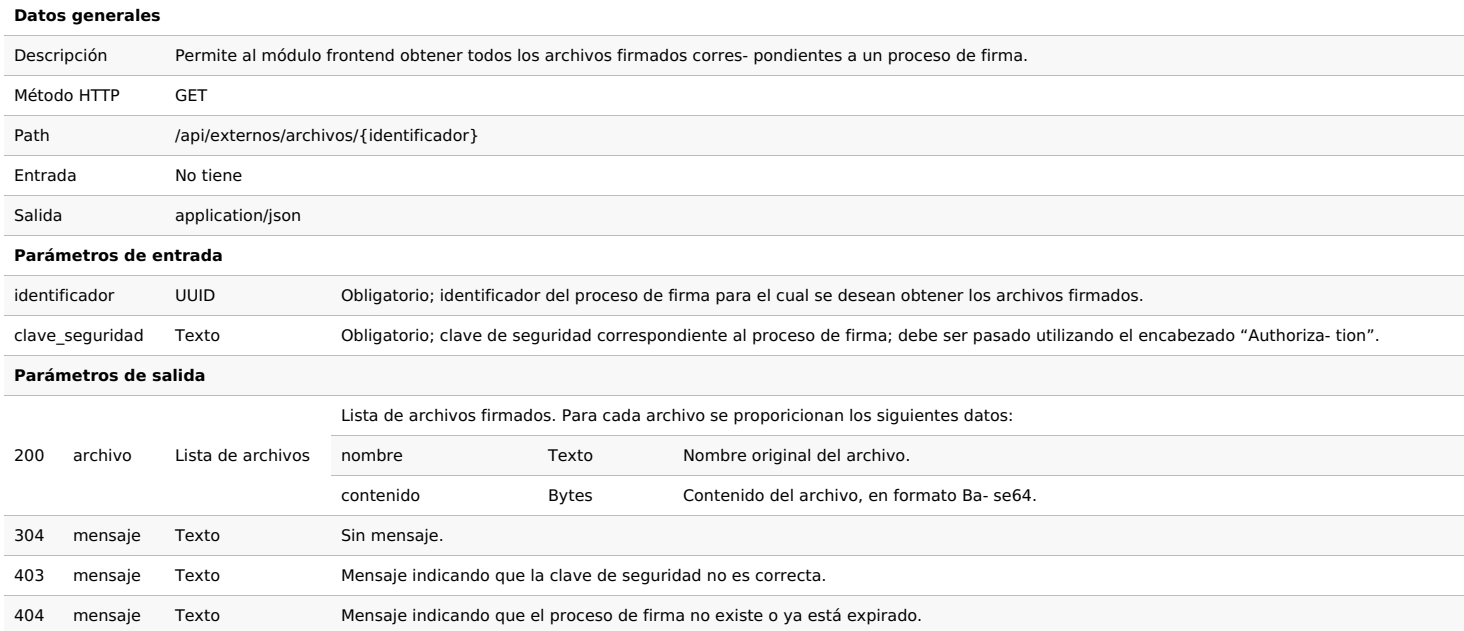

## **Obtener archivo firmado(forma individual)**

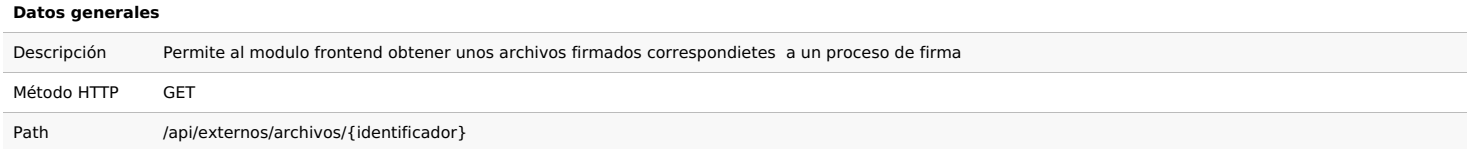

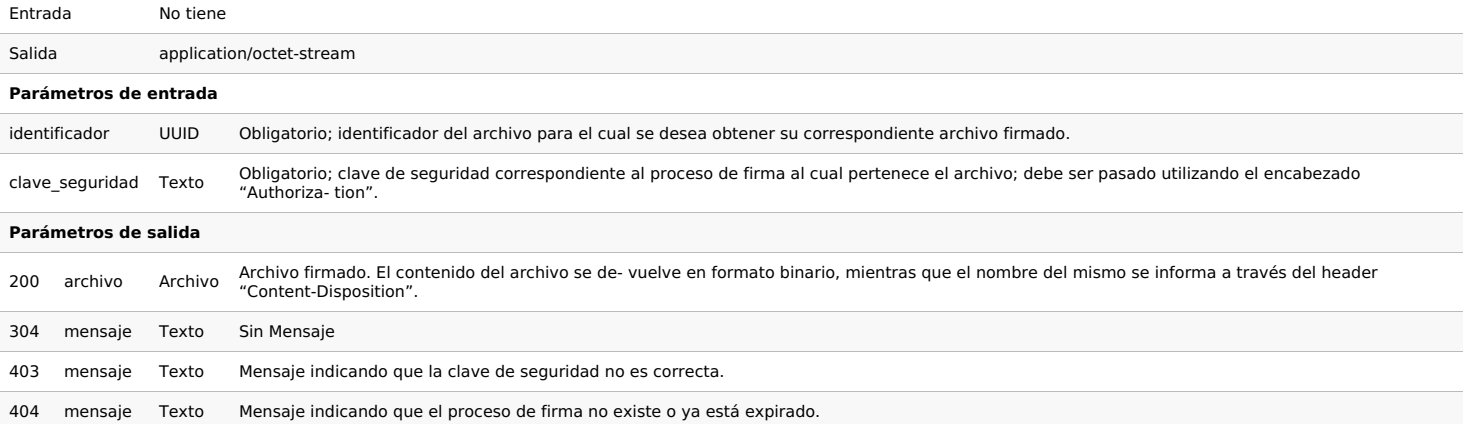

## **Obtener Información sobre las firmas de un archivo.**

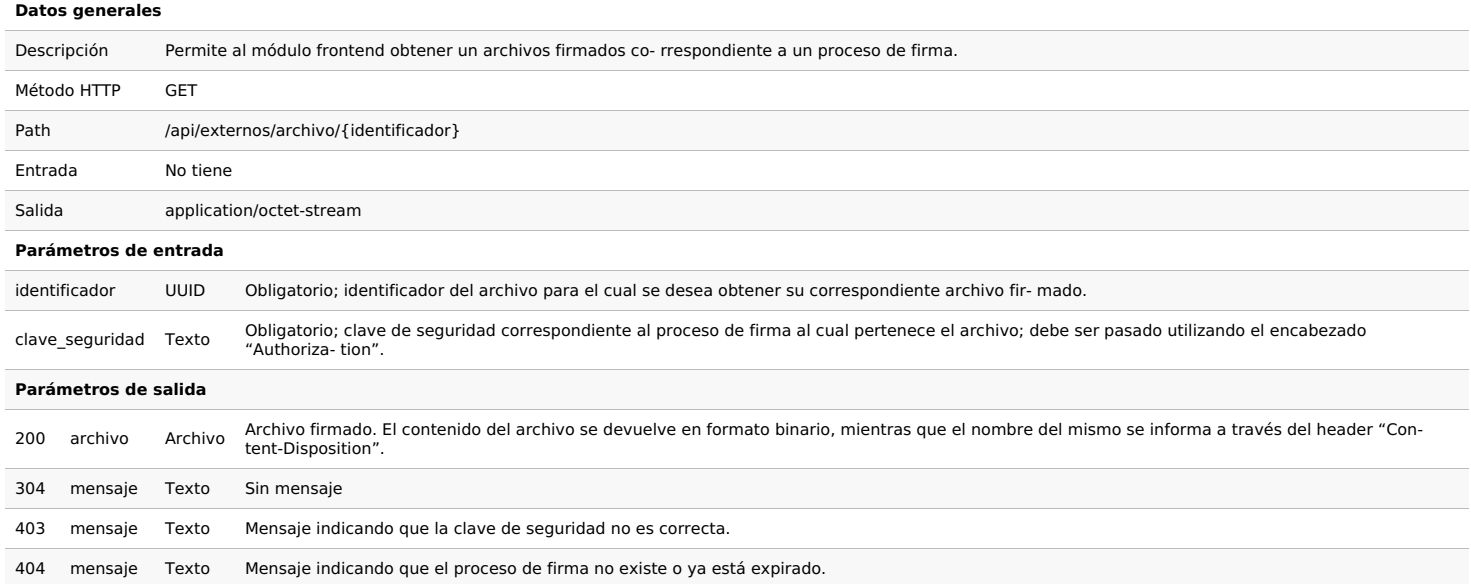

## **Anexos**

1. Se agrega anexo de colecciones de postman para cada una de las api de sistemas externos